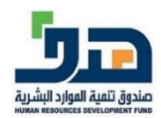

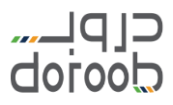

# دليل المستخدم لبرنامج اللغة الإنجليزية

اإلصدار األول مايو ٢٠٢٠

)الدليل قابل للتحديث طوال مدة الربنامج لذا تأكد من رقم الصدار(

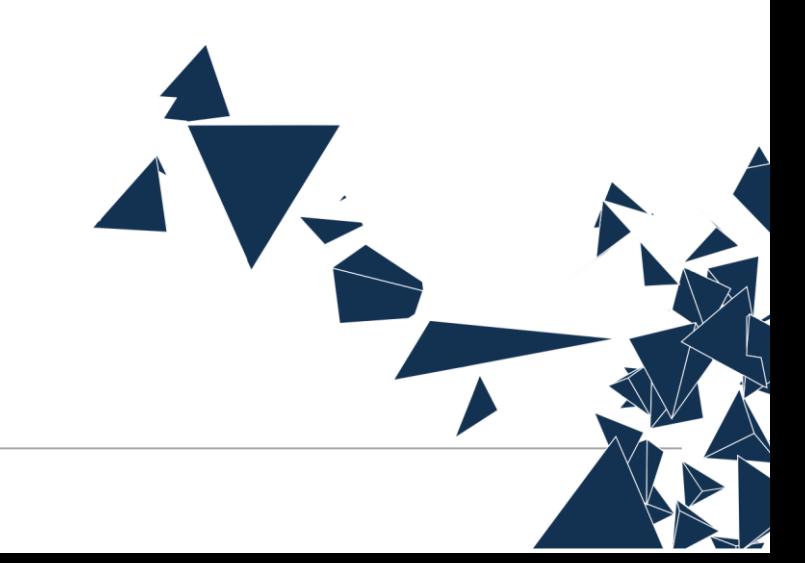

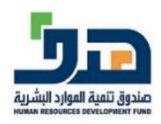

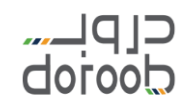

#### التسجيل في دروب: **ي**

- قم بالذهاب لمنصة دروب عبر الرابط التالي: <u>منصة دروب</u>.
- ستظهر لك الصفحة الرئيسية للمنصة، إذا كنت مستخدم جديد قم بالضغط عىل أيقونة )إنشاء حساب(.

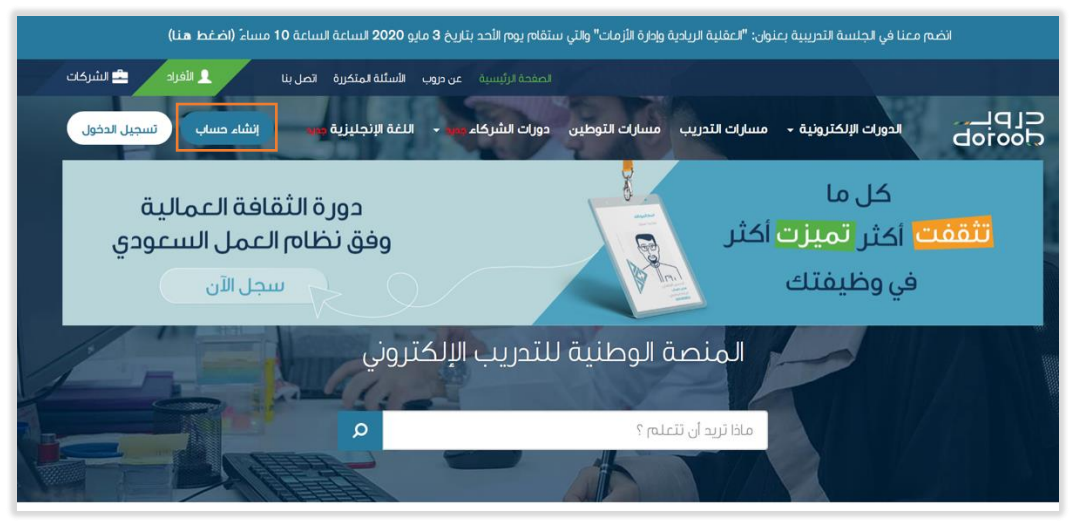

قم بتعبئة البيانات المطلوبة ومن ثم اضغط عىل زر "إنشاء حساب".

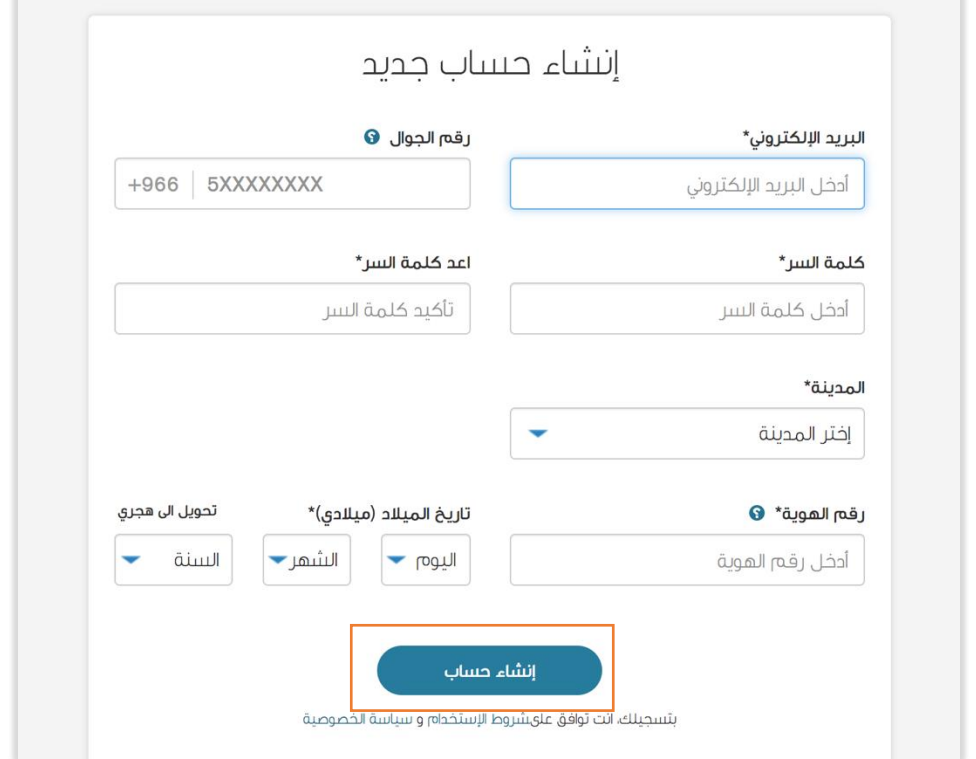

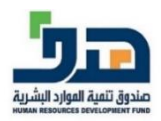

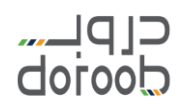

#### **تسجيل الدخول دروب ف : ي**

● قم بالذهاب لمنصة دروب عبر الرابط التالي: <u>منصة دروب</u>.

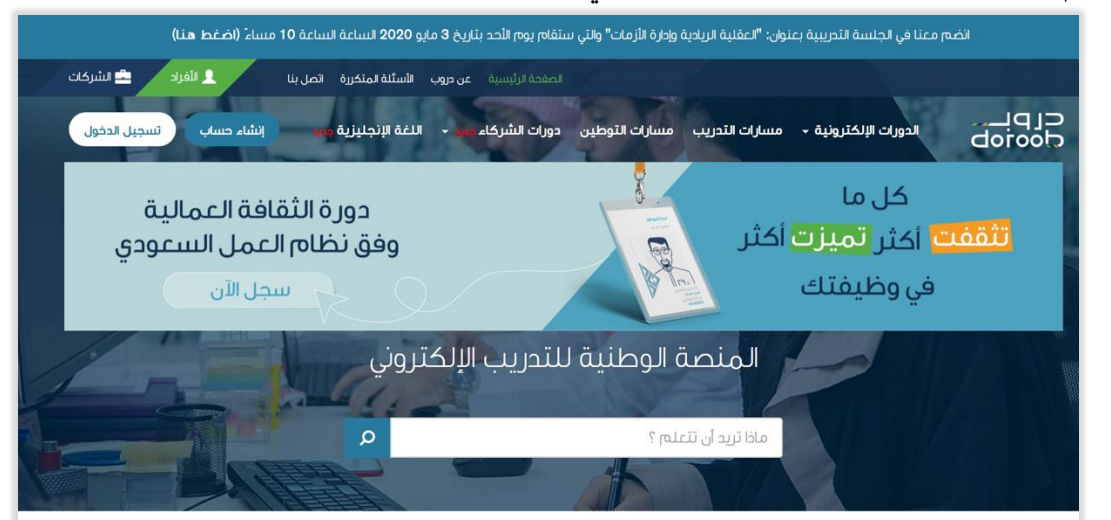

قم بالضغط عىل أيقونة )تسجيل الدخول(

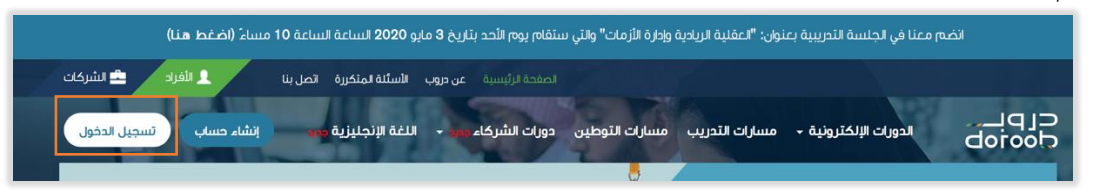

• إذاكان لديك حساب في دروب، ادخل بريدك الإلكتروني وكلمة السر ثم اضغط على أيقونة (دخول). ֦֧֦֧֦֧֦֧֦֧֦֧֦֧֦֧֧֦֧֦֧֧֚֡֜֜֓֜֜֜֜֜֞֓ ي

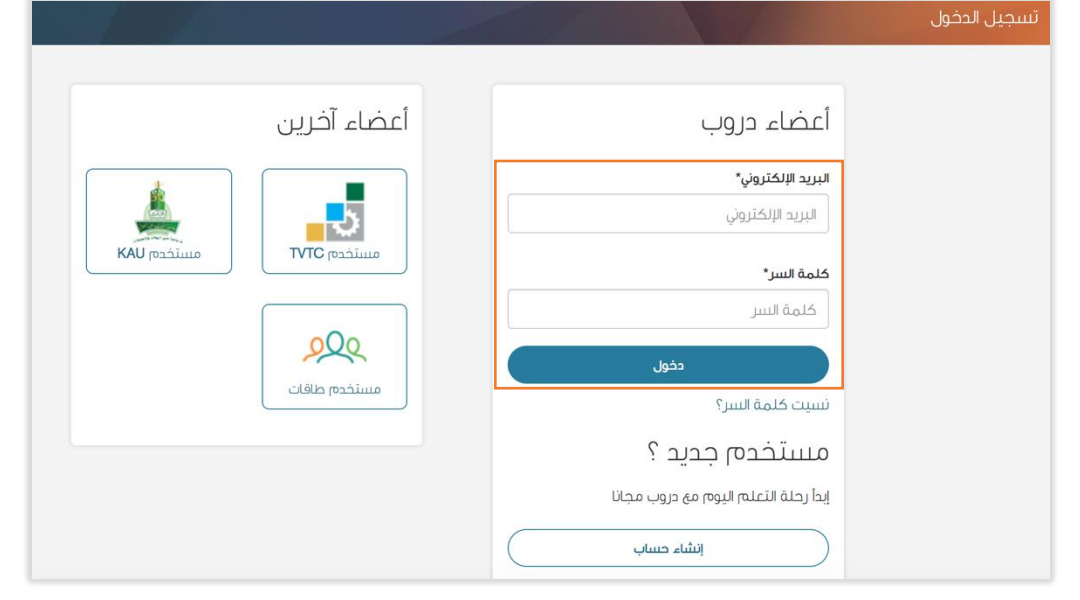

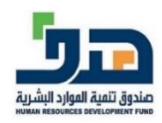

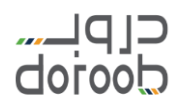

إذا كنت مستخدم طاقات، اضغط عىل أيقونة )مستخدم طاقات(، ثم قم بإدخال البيانات المطلوبة.

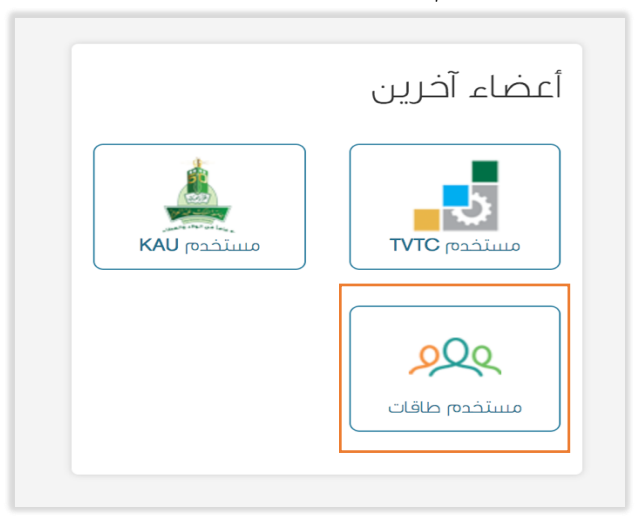

#### **ي**  التسجيل في برنامج اللغة الإنجليزية:

● للوصول لصفحة برنامج اللغة الإنجليزية من الصفحة الرئيسية، اضغط على أيقونة (برنامج اللغة .<br>י الإنجليزية) في القائمة ال[ر](https://www.doroob.sa/ar/en-program/en-program-index)ئيسية أو عبر <u>رابط صفحة البرنامج</u>. ֦֧֧֦֧֢֦֧֦֧֝֝֜֜֜֜ ي ֪֪֚֚֚֚֚֚֚֚֚֚֚֚֚֚֚֚֚֚֚֚֡֝֝֝֝֝֝֝֝֝֝֬֝֝֝֝֝֝

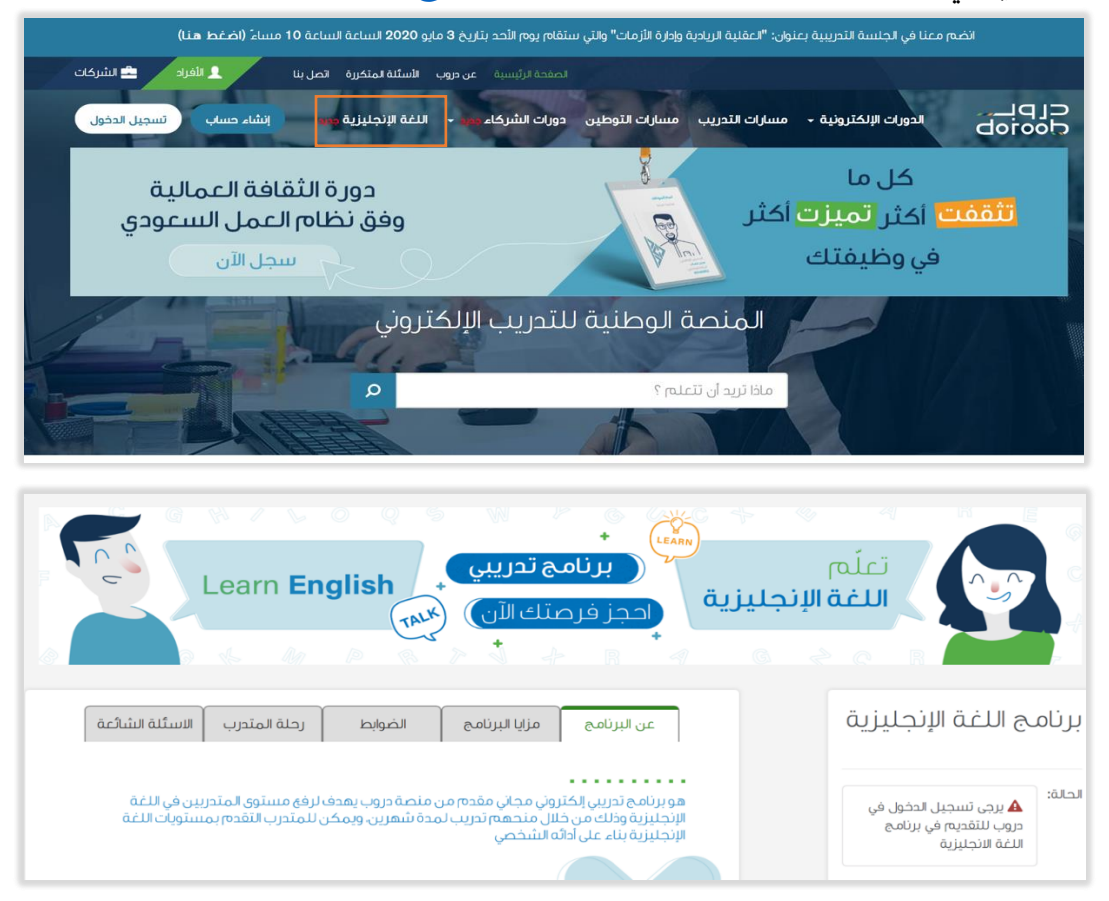

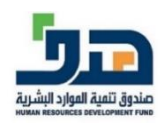

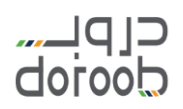

● ستظهر لك صفحة برنامج اللغة الإنجليزية بجميع المعلومات المتعلقة به مثل: ضوابط الترشيح – مدة الربنامج...-الخ

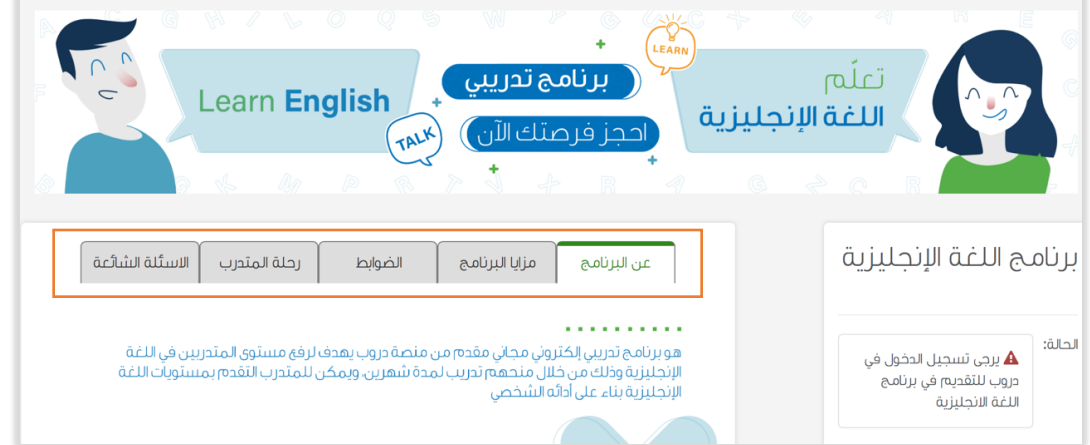

# التقديم على برنامج اللغة الإنجليزية:

● بعد تسجيل الدخول يمكنك التقديم على البرنامج في حال بدأ التسجيل وذلك من خلال الضغط .<br>على أيقونة "انضم للبرنامج" وستتاح لك الأيقونة في حالة استيفاءك لجميع ضوابط وشروط البرنامج، لذا قم بمراجعة تبويب "الضوابط" في صفحة برنامج اللغة الإنجليزية للتأكد من استفاءك ֦֧֦֧֦֧֦֧֦֧֦֧֦֧֚֚֡֜֜֜֜ جميع الضوابط.

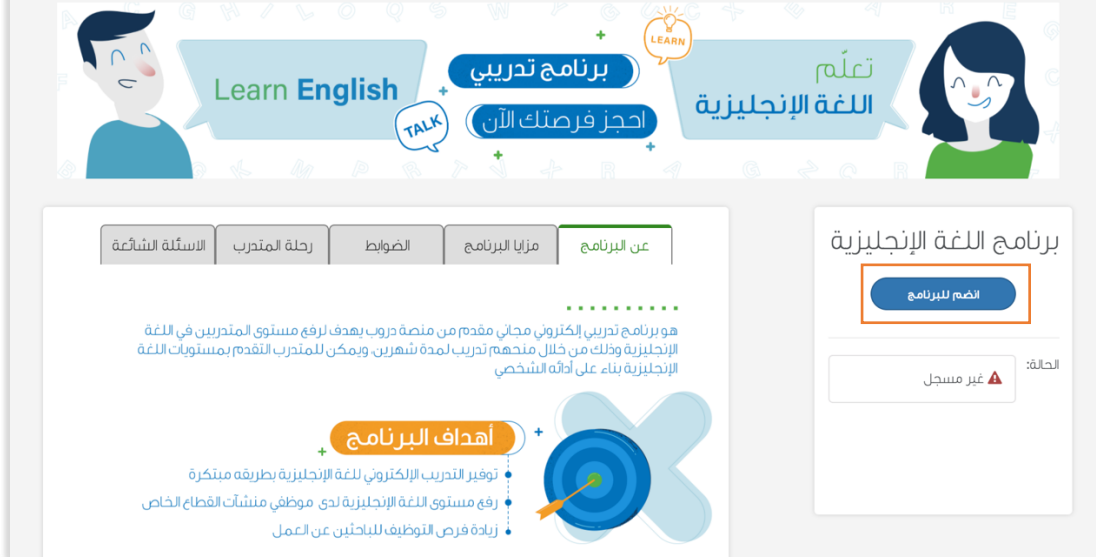

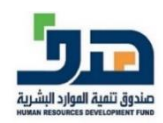

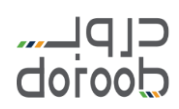

قم بتعبئة البيانات ومن ثم قم بالضغط عىل أيقونة "سجل".

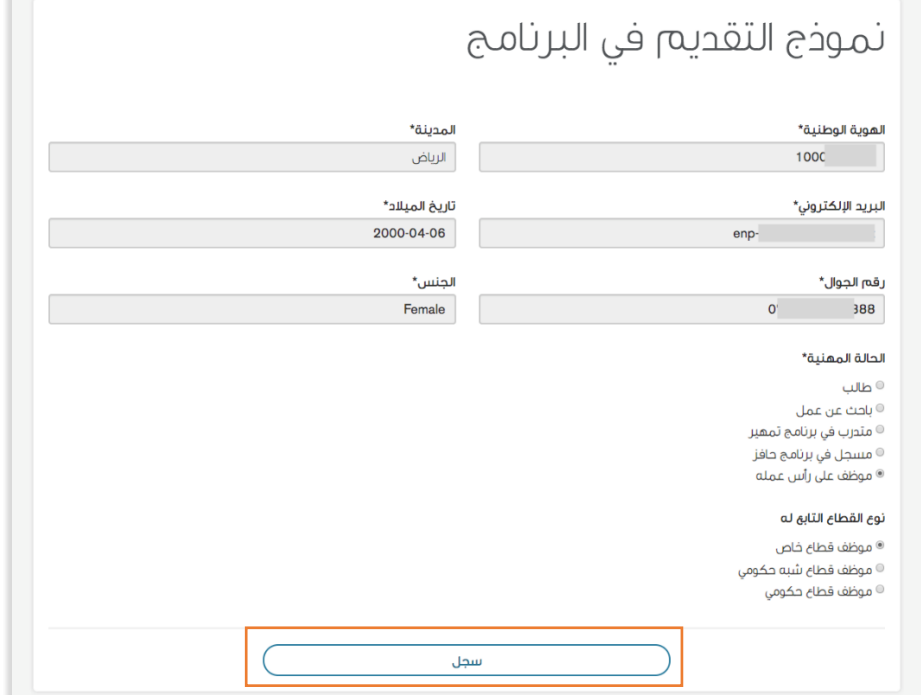

● ستتغير حالتك إلى "متقدم"، وستصلك رسالة بريدية تفيدك باستلام إدارة البرنامج لطلب ترشيحك في برنامج اللغة الإنجليزية، وهذه الرسالة <mark>لا تعتبر قبول نهائي</mark> حيث سيتم ترشيح وفرز ي i **ي**   $\overline{\phantom{a}}$ عرسيات ي بردس معنى برسمان التبديري للمتحدد برسمان التماريب.<br>المتقدمين. وسيتم ابلاغك لاحقًا برسالة بريدية بالقبول لتبدأ التدريب. وسيتم ابلاغك لاحقً

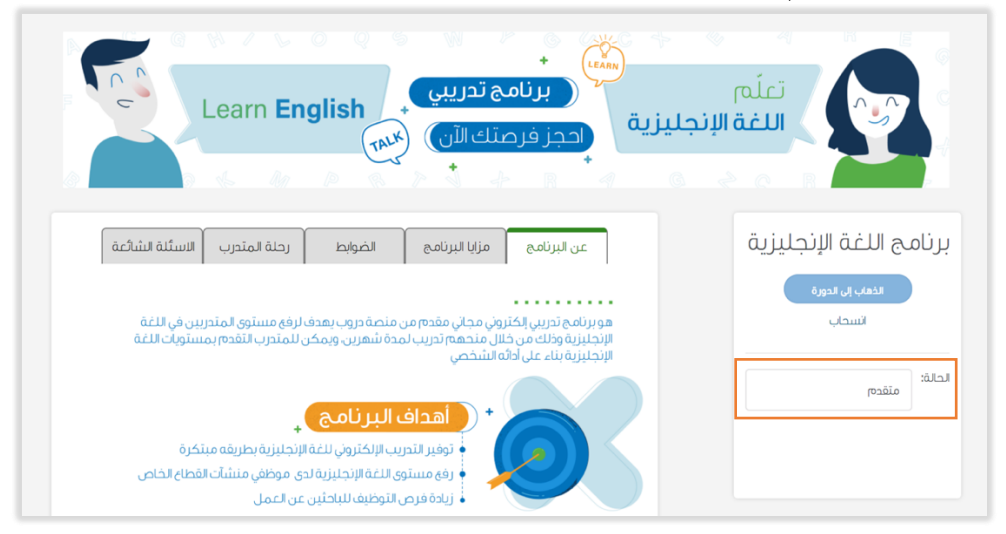

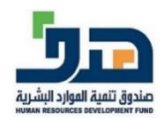

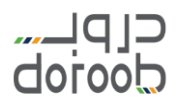

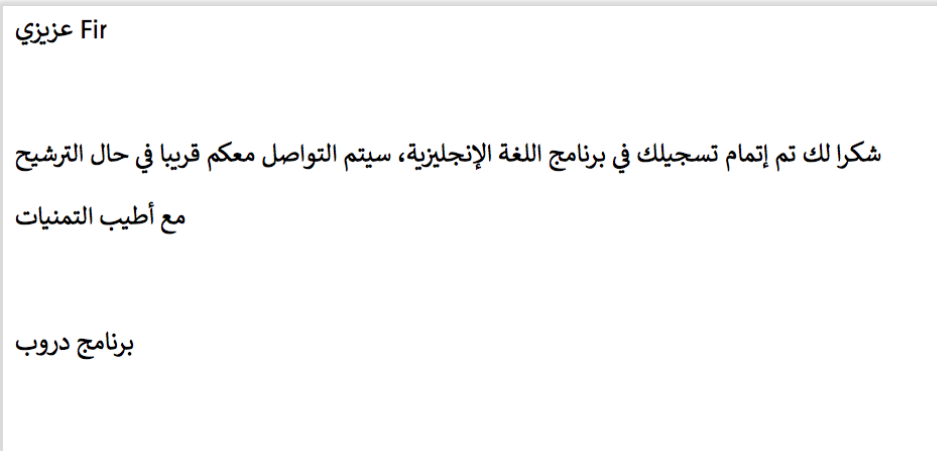

## الانسحاب من برنامج اللغة الإنجليزية:

يمكنك النسحاب من الربنامج قبل بدء التدريب وذلك بالضغط عىل أيقونة "انسحاب".

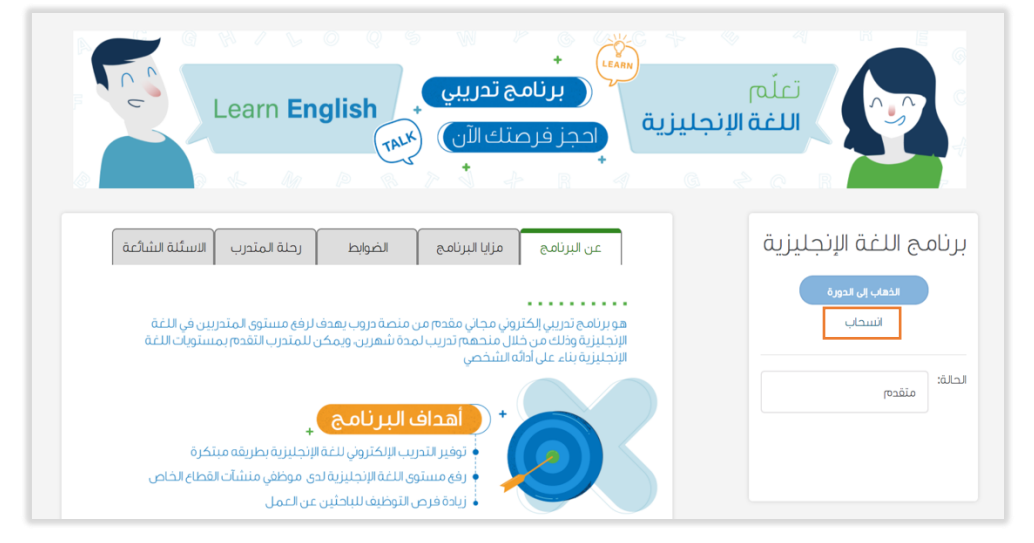

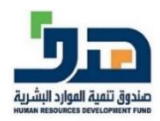

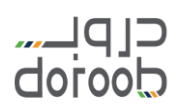

● ستتغير حالتك إلى "منسحب"، ويمكنك التقديم على البرنامج مرة أخرى في مراحله القادمة. ֦֧֢֦֧֦֧֦֧֦֧֚֚֡֜֜֜

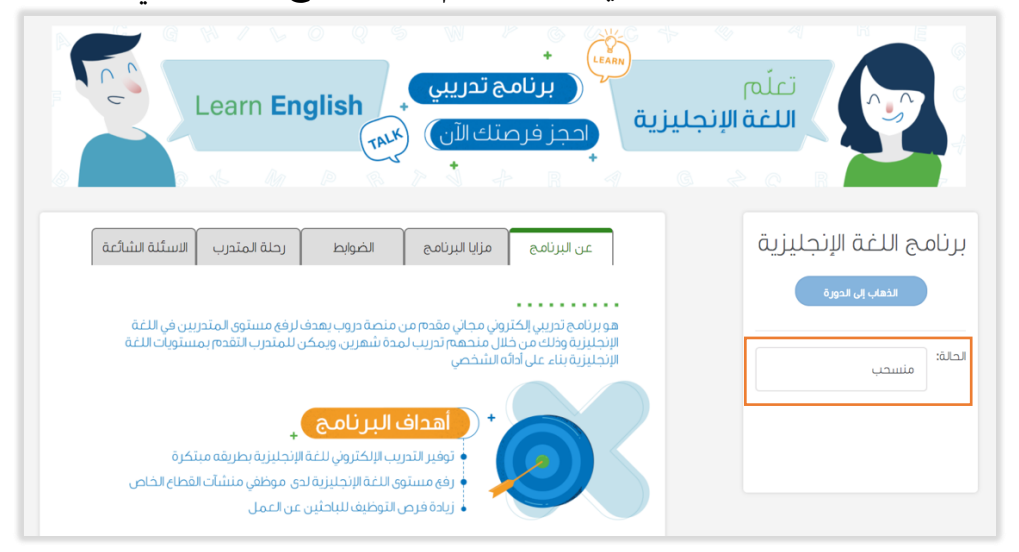

#### **ية برنامج اللغة اإلنجل ي تأكيد القبول ف : ي**

● بعد قبولك في برنامج اللغة الإنجليزية ستصلك رسالة بريدية تحتوي على رابط القبول في البرنامج ֦֧֢֦֧֦֧֦֧֚֚֡֜֜֜֜ ي ֦֧֦֧֦֧֦֧֦֧֚֚֡֜֜֜ وصالحيته ٣ أيام فقط.

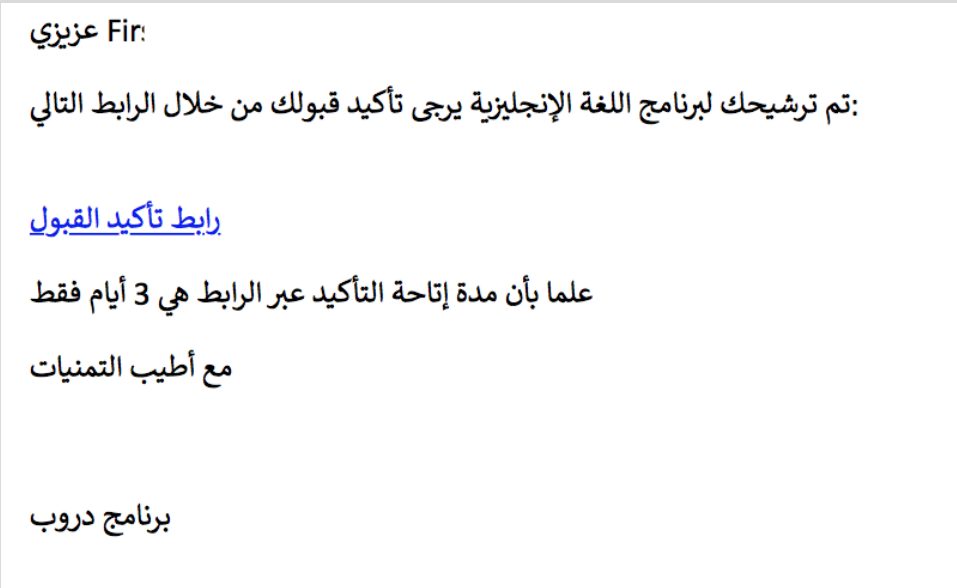

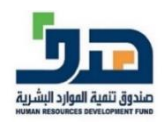

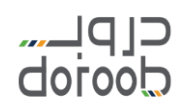

● في حالة الرغبةٍ في تأكيد القبول في البرنامج قم بالضغط على الرابط خلال ٣ أيام أو سيلغى قبولك ֦֧֦֧֦֧֦֧֦֧֚֚֡֜֜֜ ي ֦֧֢֦֧֦֧֦֧֦֧֚֚֡֜֜֜ به ي عاتية<br>أبعد ذلك. والرابط تلقائيا

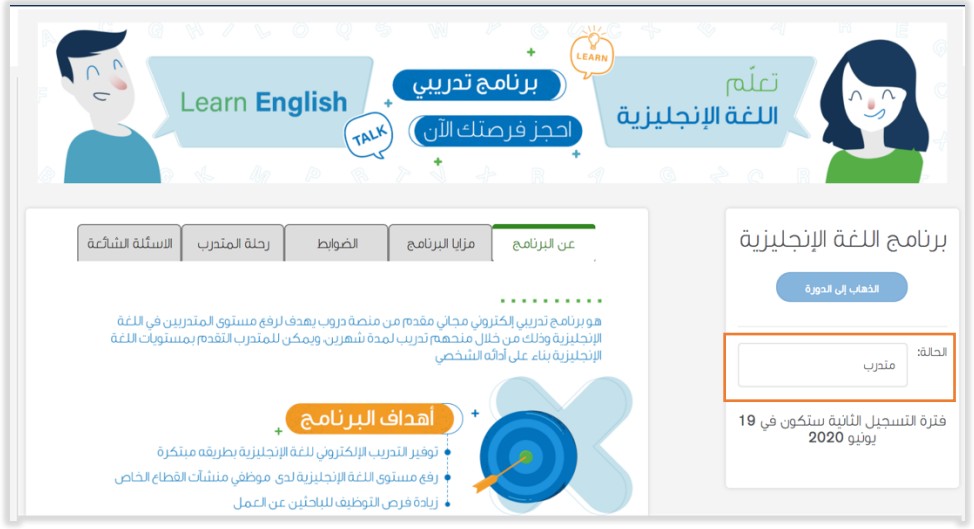

بعد تأكيد القبول، ستتغ بحالتك إل "متدرب".

#### بدء التدريب في برنامج اللغة الإنجليزية: **ي**

- بعد تأكيدك للقبول من خالل رابط القبول، ستصلك رسالة بريدية تحتوي عىل تفاصيل التدريب مثل: تاريخ بدء التدريب.
	- قم بالدخول على منصة دروب، ومن ثم انتقل لصفحة برنامج اللغة الإنجليزية. ֧֦֧֢֚֚֬

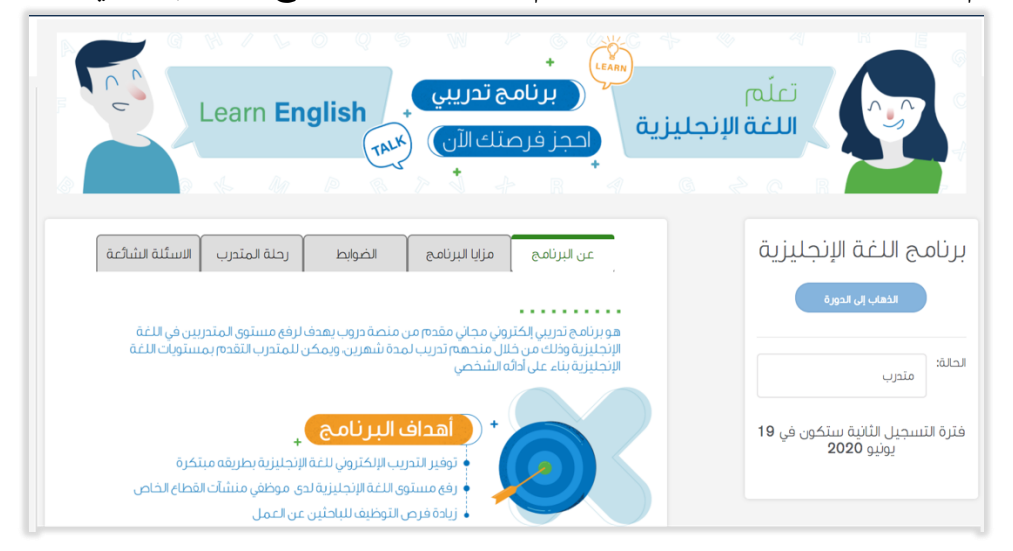

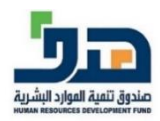

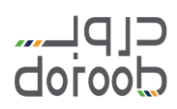

قم بالضغط عىل ايقونة "الذهاب إل الدورة"، سيتم نقلك إل موقع EF لتبدأ التدريب.

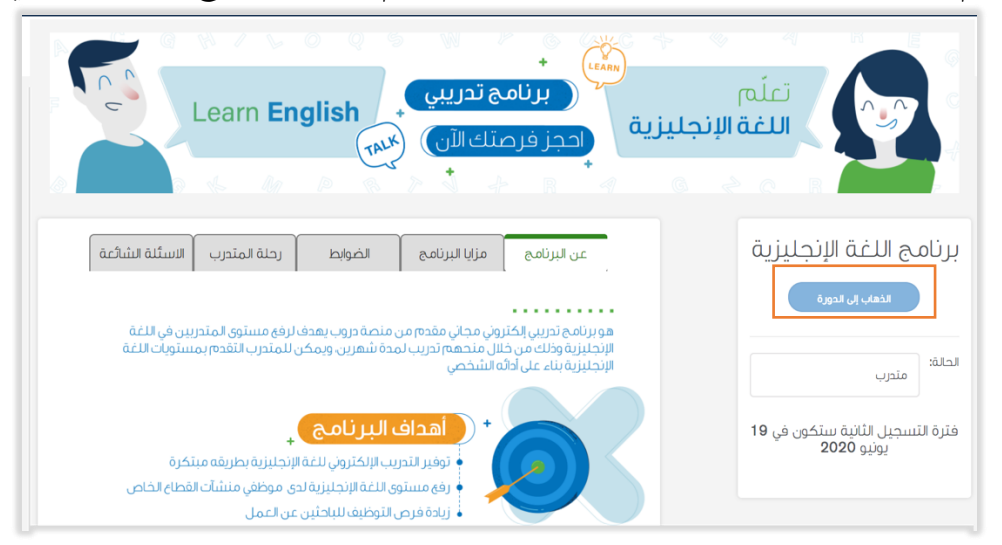

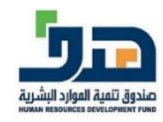

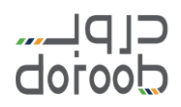

### **طباعة شهادات التدريب:**

توجد شهادتين كالتالي:<br>-

- √ شهادة اجتياز مستو<mark>ى من مستويات البرنامج:</mark> وهي شهادة لكل مستوى يتم إكماله واجتياز اختباره وتكون مقدمة من EF.
- √ شهادة اجتياز لبرنامج ال<mark>لغة الإنجليزية بشكل كامل</mark>: وهي شهادة تحصل عليها بعد اكمالك لشهرين من التدريب وتكون من هدف ودروب وEF.

**طباعة شهادة مستوى من مستويات الرينامج:**

- بعد نهاية الوحدة السادسة في كل مستوى سيظهر لك خيارين: ֦֧֦֧֦֧֦֧֦֧֦֧֦֧֚֚֡֜֜֜֜
	- .1 خض اختبار المستوى اآلن
	- ٢. الانتقال إلى المستوى التالي
	- قم بالضغط عىل أيقونة "خض اختبار المستوى اآلن".

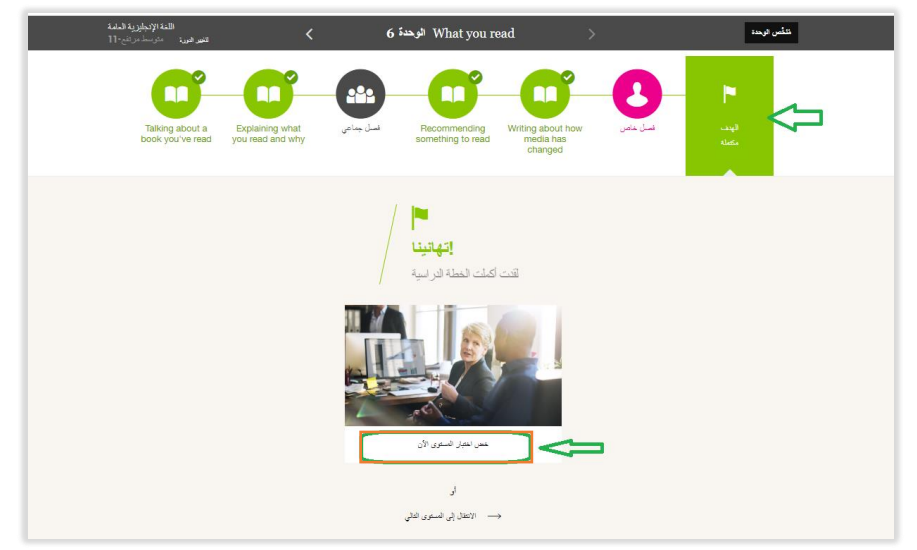

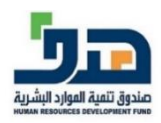

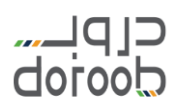

ستظهر لك صفحة الختبار قم بالضغط عىل أيقونة "البدء" لبدء الختبار.

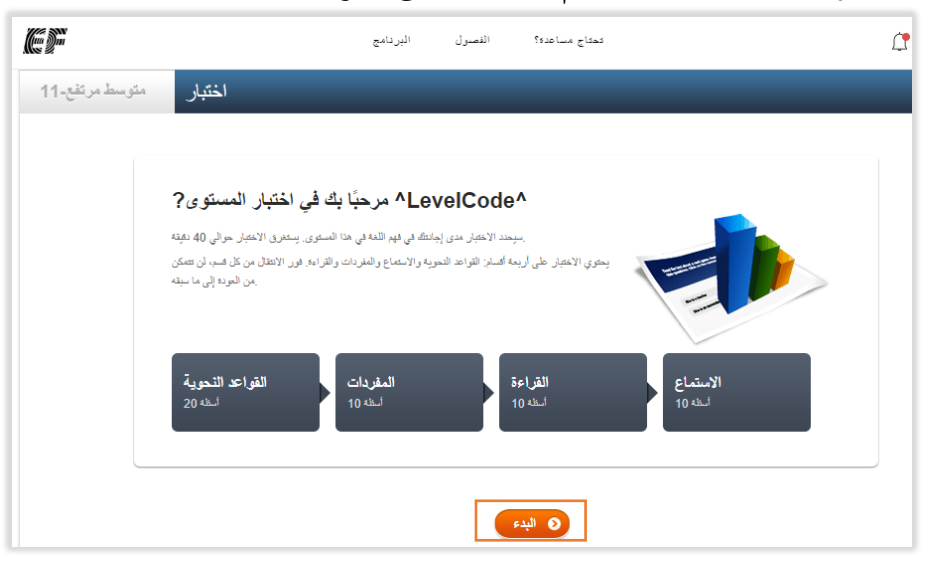

قم بحل أسئلة الختبار.

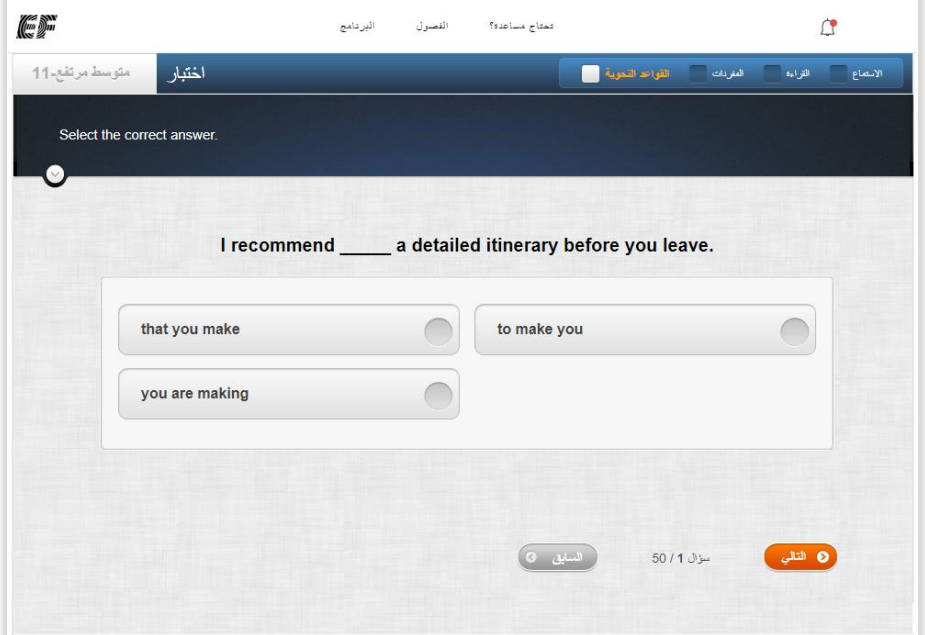

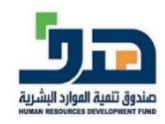

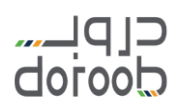

بعد اكمالك واجتيازك لختبار المستوى، ستظهر لك الشهادة مع خيار حفظها وطباعتها.

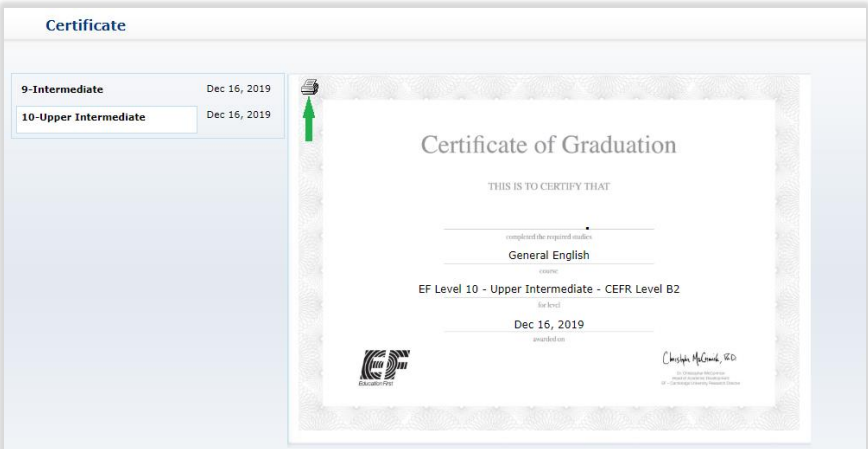

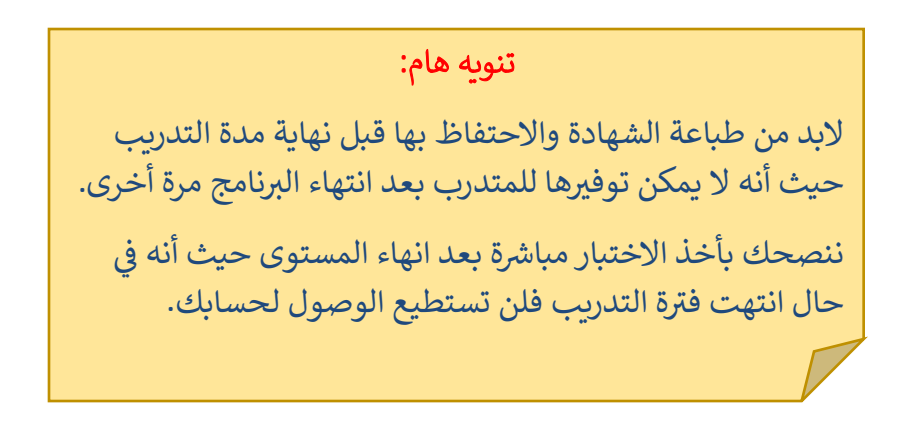

# **طباعة ية شهادة اجتياز برنامج اللغة اإلنجل ي :**

- بعد الانتهاء من التدريب واجتياز برنامج اللغة الإنجليزية يمكنك طباعة الشهادة من خلال أيقونة ֧֢֦֧֢֦֧֢֧֦֧֚֚֚֡֝֟֓֝֝֜֜֜֜֜֜*֟* "طباعة الشهادة".
- بيانات الشهادة ستكون بنتيجة أخر مستوى تم اختباره واجتيازه من قبلك والحصول عىل شهادته.
- في حال لم يتم انهاء مستوى واحد على الأقل من قبل المتدرب التقديم على اختباره فلن يحصل<br>● في ֦֧֦֧֦֧֦֧֦֧֦֧֦֧֧֦֧֚֚֡֜֜֜֓ عىل شهادة **)الشهادة مرتبطة باجتياز اال ختبار واالختبار يظهر فقط بعد انهاء المستوى(.**
	- في حال تم انهاء مستوى واحد فقط من قبل المتدرب ولم يجتز الاختبار فلن يحصل على شهادة. ֦֧֦֧֦֧֦֧֦֧֦֧֦֧֧֦֧֚֚֡֜֜֜֓ ֦֧֧֦֧֢֦֧֦֧֝֝֜֜֜֜

### تنويه هام:

لبد من طباعة الشهادة والحتفاظ بها قبل نهاية مدة التدريب حيث أنه لا يمكن توفيرها للمتدرب بعد انتهاء البرنامج مرة أخرى.

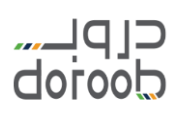

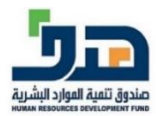

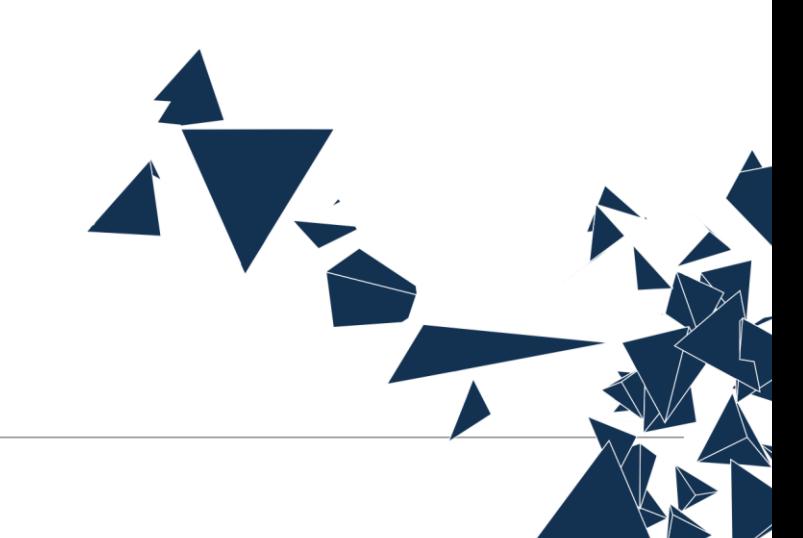